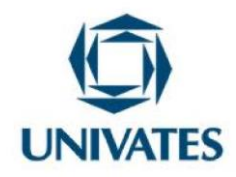

# **Relação de** *Mentoring* **no Planejamento de aulas com a integração de tecnologias**

**Samuel da Rosa Flôres<sup>1</sup> , Maria Madalena Dullius<sup>2</sup>**

 $1$ Mestrando em Ensino de Ciências Exatas – Universidade do Vale do Taquari – Univates – samueldflores@universo.univates.br  $2$ Doutora em Ensino de Ciências e Matemática - Universidade de Burgos - Espanha madalena@univates.br

#### **Finalidade**

Este produto educacional foi desenvolvido a partir de um processo de estratégia de *mentoring*, realizado com duas professoras do Vale do Taquari. Neste trabalho, apresentamos as atividades que foram desenvolvidas durante o período de mentoria que visaram a integração das tecnologias digitais no momento do planejamento das propostas pedagógicas das docentes, com o auxílio do *software* GeoGebra*.*

#### **Contextualização**

O presente produto educacional se deu a partir de uma estratégia de *mentoring,* para a dissertação de mestrado do Programa de Pós-Graduação em Ensino de Ciências Exatas (PPGECE) da Universidade do Vale do Taquari – Univates.

A mentoria foi desenvolvida com duas professoras de matemática da Educação Básica, da Rede Pública, do Vale do Taquari. As atividades foram construídas com o auxílio da

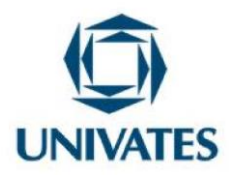

estratégia de *mentoring*, e teve como objetivo auxiliar as professoras a desenvolver atividades fazendo uso do *software* matemático GeoGebra*.*

Amado (2007) sugere a incorporação da utilização de tecnologias em uma perspectiva pedagógica desde a formação inicial dos docentes, visando um desenvolvimento simultâneo e articulado, mesclando conhecimentos pedagógicos, científicos e tecnológicos.

Em vista disso, o uso das tecnologias, em sala de aula, não se propõe pelo simples fato de tentar implementar no currículo, mas sim para buscar outras formas de tornar a aprendizagem significativa, uma vez que a imagem pode fomentar o aprendizado do aluno, pois dinamiza as aulas e através da visualização potencializa a construção do conhecimento. Isso fica claro quando Neide e Quartieri (2016, p.10) afirmam:

> Apresentar, de diferentes formas, um mesmo elemento do conteúdo programático pode ajudar o aluno a compreender o tema que está sendo estudado. Além de revisitar, explorar o assunto via imagens ou animações, privilegiam o fazer pedagógico em sala de aula. A visualização é uma ação importante para a construção da aprendizagem, principalmente na área das Ciências Exatas.

Desta forma, pode-se perceber que o uso da tecnologia vai muito além de simplesmente por estarmos em uma era digital ou por ser considerada uma ferramenta atual, mas sim pela eficácia que as atividades, quando bem elaboradas e desenvolvidas, auxiliam no aprendizado do aluno. Neide e Quartieri (2016, p. 10) afirmam que "se considerarmos a estrutura cognitiva do aluno, a visualização pode promover a aprendizagem matemática de várias formas".

O simples fato de inserir a tecnologia na sala de aula não significa que está auxiliando no processo de construção do conhecimento do aluno, pois cada atividade exige, do professor, um bom planejamento da sua aula, para que a utilização do recurso tecnológico tenha eficácia e não seja uma aula superficial e vazia. Dullius e Quartieri (2015, p. 13 e 14) reforçam:

> O planejamento, a colocação de objetivos, a escolha de materiais, a seleção de tarefas, a antecipação de questões, ganham uma dimensão central na prática do professor com

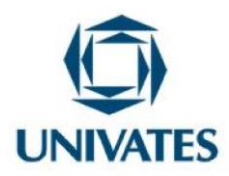

recursos tecnológicos. É aqui que se colocam quesitos fundamentais, como os seguintes:

- Como o computador ou o tablet poderá ser utilizado?
- Dessa utilização espera-se que decorra alguma aprendizagem?
- O uso da tecnologia permitirá ao aluno obter um resultado ou resolver um problema que de outra forma não conseguiria?
- Como poderá ser orientada a atividade do aluno com esse recurso?

Sendo assim, as autoras destacam o que defende a teoria construtivista de Piaget (1993), onde o aluno é quem constrói seus próprios conceitos a partir de experiências e vivências com o meio e:

> O sucesso da aprendizagem dos alunos, nesse tipo de aula, depende da concretização de uma estratégia de ensino que pressupõe diversos momentos, mas em que o trabalho dos alunos com tarefas matemáticas, apoiado por recursos didáticos, ocupa uma posição central. Isso diverge claramente de uma outra perspectiva em que o professor expõe o conteúdo e o aluno, seguidamente exercita sobre questões estruturadas e dirigidas à assimilação de regras, procedimentos ou fatos (DULLIUS; QUARTIERI, 2015, p.14).

Segundo Sundli (2007), o *mentoring* deve ser um meio para auxiliar o desenvolvimento de capacidades individuais do aprendiz, aumentando-lhes o potencial profissional e pessoal, incluindo a gestão de sala de aula. Amado (2015) alerta para a necessidade de conhecimento do contexto em que está sendo realizada a prática docente, e que o mentor deve ter sólidos conhecimentos de currículo e gestão de sala de aula, além de experiência na utilização de tecnologias com viés educacional. Deve fomentar a criatividade do aprendiz, aprender com ele, não se colocando como um modelo a ser seguido, mas dando-lhe apoio e permitindo-lhe explorar suas ideias com liberdade.

Sendo assim, este trabalho discute a possibilidade de realizar atividades guiadas com o auxílio de *mentoring*, onde a estratégia é que inicialmente o professor que não tem familiaridade com as tecnologias, é mentorado por um docente com mais conhecimento de tal, no momento de planejar suas práticas pedagógicas para integrar as tecnologias em suas aulas. Pois o uso de tecnologias digitais, segundo Wankel e Blessinger (2012), pode proporcionar maior participação e esforço dos estudantes, auxiliando professores a promover a aprendizagem por

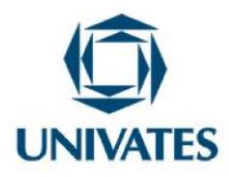

meio de atividades de ensino interativas, criativas e com significados para seus estudantes, para que possam desenvolver habilidades de tomada de decisão, afetivas e sociais. E para isso, Amado (2007) sugere a utilização de estratégias de *mentoring* entre docentes iniciantes e outros mais experientes.

Os conteúdos abordados no desenvolvimento das atividades, foram sugeridos a partir da sugestão das professoras, por julgarem ser abstratos e de difícil compreensão dos alunos, quando ensinado através do método tradicional – quadro de giz e caderno. Com isso, o *software GeoGebra* possibilita alterações simultâneas entre funções e, consequentemente, a visualização das diferenças entre elas.

#### **Objetivos**

O objetivo desta proposta é socializar algumas atividades desenvolvidas através do acompanhamento da estratégia de *mentoring*, com a integração das tecnologias digitais nas práticas pedagógicas.

#### **Detalhamento**

A mentoria iniciou-se com a apresentação da proposta de trabalho que se daria no período. Levou-se um exemplo de atividades de um ex aluno do Mestrado em Ensino de Ciências Exatas, da Univates e a partir das atividades desenvolvidas por ele, as professoras puderam ter uma percepção melhor de como seriam nossas atividades e de que forma as ferramentas tecnológicas poderiam ser bem utilizadas de modo que tivessem um objetivo bem claro com cada plano de aula.

Neste dia, as professoras relataram suas dificuldades, seus medos e anseios com as atividades a serem desenvolvidas, pois as docentes não tinham muita familiaridade com as ferramentas tecnológicas, mas estavam dispostas a se desafiarem, se permitindo crescer de acordo com os encontros que aconteceriam. A ideia inicial era de trabalhar separadamente,

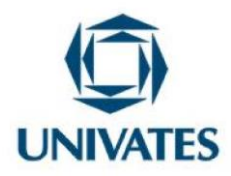

porém, as professoras optaram e pediram se podiam trabalhar em dupla, para se sentirem mais encorajadas a elaborar as atividades conforme a proposta, afinal, como elas mesmas relataram, isto seria um desafio para a dupla.

Na sequência, teve-se uma conversa para que pudesse entender melhor como era a relação delas com os recursos tecnológicos e eu poder me preparar para saber o melhor momento de indagar, orientar ou até mesmo de certa forma intervir de maneira sutil sem causar constrangimento a elas.

Para alcançar os objetivos desta proposta, foram realizados 7 encontros com as professoras que participaram de atividades baseadas na relação de *mentoring*, focando no planejamento de suas aulas de Matemática, com a integração de tecnologias digitais.

Por conta da pandemia, causada pelo Coronavírus, o processo de mentoria que se daria em sala de aula, teve de ser modificado e seguimos fora do ambiente escolar. Mas, vale ressaltar, que fizemos de forma presencial, na residência das docentes e, acima de tudo, friso que foram adotadas todas as medidas necessárias de prevenção do vírus.

Nos Quadros 1, 2 e 3, apresento uma síntese das atividades que foram desenvolvidas:

|                      | <b>ATIVIDADES</b>                                                                                                    | <b>OBJETIVOS</b>                                                                                                    |
|----------------------|----------------------------------------------------------------------------------------------------|----------------------------------------------------------------------------------------------------|
| <b>PLANO DE AULA</b> | Atividade 1 -<br>Comportamento do<br>gráfico da função no<br>plano, de acordo com a<br>variação do coeficiente<br>angular na função afim. | O objetivo desta atividade é ajudar os alunos<br>identificarem uma função afim crescente e<br>decrescente e relacionar com o coeficiente<br>angular.                                                         |
|                      | Atividade 2 -<br>Comportamento do<br>gráfico da função no<br>plano, de acordo com a<br>variação do coeficiente<br>linear na função afim.  | O objetivo desta atividade é ajudar os alunos a<br>compreenderem o conceito de função afim,<br>através da observação e manipulação com o<br>software GeoGebra a partir da variação do<br>coeficiente linear. |

Quadro 1 – Função Afim

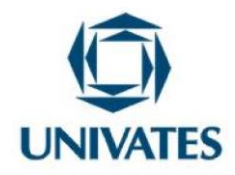

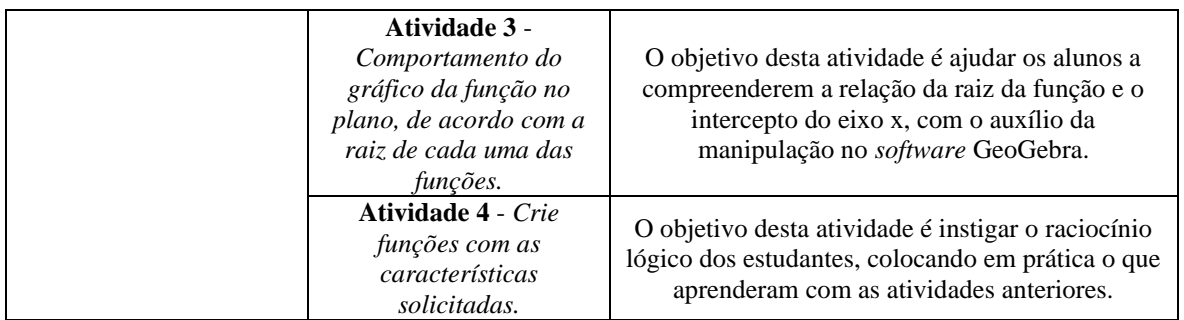

Fonte: Autor, 2021

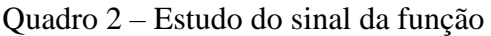

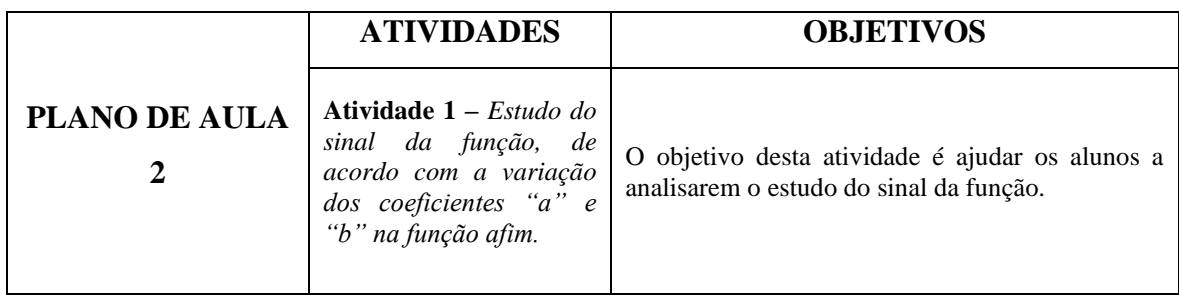

Fonte: Autor: 2021

Quadro 3 – Função quadrática

|                      | <b>ATIVIDADES</b>                                                                                                    | <b>OBJETIVOS</b>                                                                                                    |
|----------------------|----------------------------------------------------------------------------------------------------|----------------------------------------------------------------------------------------------------|
| <b>PLANO DE AULA</b> | <b>Atividade</b><br>$\mathbf{1}$<br>Comportamento<br>$d\sigma$<br>gráfico da função no<br>plano, de acordo com a<br>variação do coeficiente<br>" $a$ "<br>função<br>na<br>quadrática. | O objetivo desta atividade é fazer com que os<br>alunos relacionem a concavidade de uma função<br>quadrática com do coeficiente "a".                                                                    |
| 3                    | <b>Atividade</b><br>$\mathbf{2}$<br>Comportamento<br>do<br>gráfico da função no<br>plano, de acordo com a<br>variação do coeficiente<br>"h"<br>função<br>na<br>quadrática.            | O objetivo desta atividade é ajudar os alunos a<br>compreenderem o conceito de função quadrática,<br>através da observação e manipulação do software<br>GeoGebra a partir da variação do coeficiente b. |
|                      | <b>Atividade</b><br>3<br>$\overline{\phantom{a}}$<br>Comportamento<br>do<br>gráfico da função<br>$n_{O}$                                                                              | O objetivo desta atividade é ajudar os alunos a<br>compreenderem o conceito de função quadrática,<br>através da observação e manipulação com o                                                          |

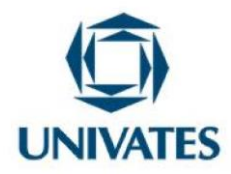

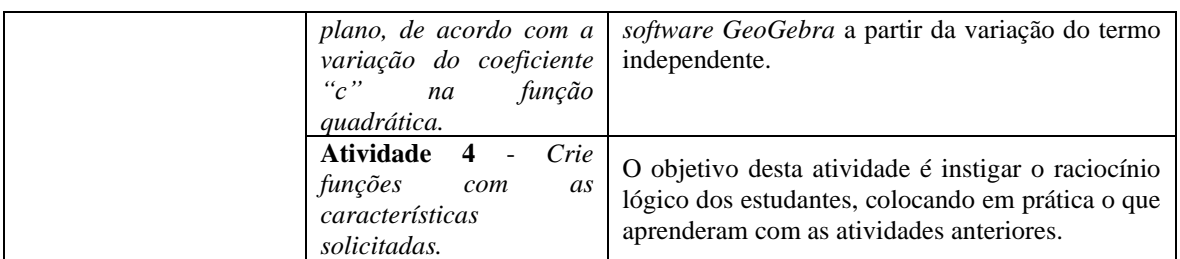

Fonte: Autor, 2021

Na sequência, apresenta-se um detalhamento das atividades desenvolvidas pelas docentes de acordo com o que elas julgaram pertinente trabalhar com os alunos, através de um *software* matemático.

# **Plano de aula 1**

**Atividade 1 -** *Comportamento do gráfico da função no plano, de acordo com a variação do coeficiente angular na função afim.*

O objetivo das professoras, nesta atividade, foi ajudar os alunos identificarem uma função afim crescente e decrescente, bem como relacionar com o coeficiente angular. Esta atividade foi desenvolvida com o auxílio do mentor em todo o tempo, pois este momento foi o primeiro contato delas com os recursos tecnológicos para este fim.

As docentes estruturaram da seguinte forma:

**Duração**: 3h/aula

#### **Conteúdo:** Função Afim

É chamada de função afim, toda função polinomial do primeiro grau. Formalmente escrevemos que:

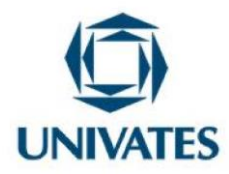

Uma função f: R→R é uma função afim quando existem dois números reais "a" e "b" tais que satisfaçam a seguinte condição,  $\forall x \in R$  e a  $\neq 0$  temos:

$$
f(x) = ax + b
$$

Onde:

- a é o coeficiente angular;
- b é o coeficiente linear.

A partir desta breve contextualização que as professoras fizeram acerca do conteúdo de Função Afim, elas iniciaram a atividade solicitando que os alunos plotassem no *software*  GeoGebra.

- Plotar as seguintes funções no *GeoGebra*
- a.  $f(x) = x + 3$
- b.  $f(x) = 2x 4$
- c.  $f(x) = -x + 3$
- d.  $f(x) = -2x 4$

Na sequência, elas desenvolveram os seguintes questionamentos para instigar os alunos:

# **Questionamentos:**

- 1) Qual é o coeficiente angular de cada função?
	- a) \_\_\_\_\_\_\_\_\_\_\_\_\_\_\_\_\_\_\_
	- $b)$
	- $c)$
	- $d)$
- 2) Em quais funções o coeficiente angular é positivo?

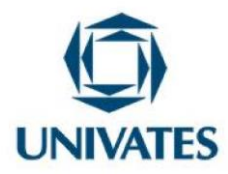

3) Em quais funções o coeficiente angular é negativo?

4) Quais funções representam gráficos crescentes?

5) Nas funções de gráfico crescente, o que pode-se perceber com os valores de "y", quando os valores de "x" aumentam?

6) Quais funções representam gráficos decrescentes?

7) Nas funções de gráfico decrescente, o que pode-se perceber com os valores de "y", quando os valores de "x" aumentam?

8) Qual é a relação entre a posição do gráfico no plano cartesiano e o coeficiente angular de cada função?

Na atividade 2, as professoras estruturaram de forma semelhante a anterior e o objetivo também é ajudar os alunos a compreenderem o conceito de função afim, através da observação e manipulação com o *software GeoGebra* a partir da variação do coeficiente linear.

**Atividade 2** - *Comportamento do gráfico da função no plano, de acordo com a variação do coeficiente linear na função afim.*

Com o auxílio do GeoGebra, foram solicitados os seguintes passos:

● Plotar as seguintes funções no GeoGebra

a)  $f(x) = x +2$ b)  $f(x) = x - 4$ c)  $f(x) = x - 1$ d)  $f(x) = x + 5$ 

Na sequência, elas desenvolveram os seguintes questionamentos para instigar os alunos, a fim de que eles alcançassem os objetivos propostos:

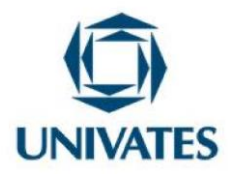

#### **Questionamentos:**

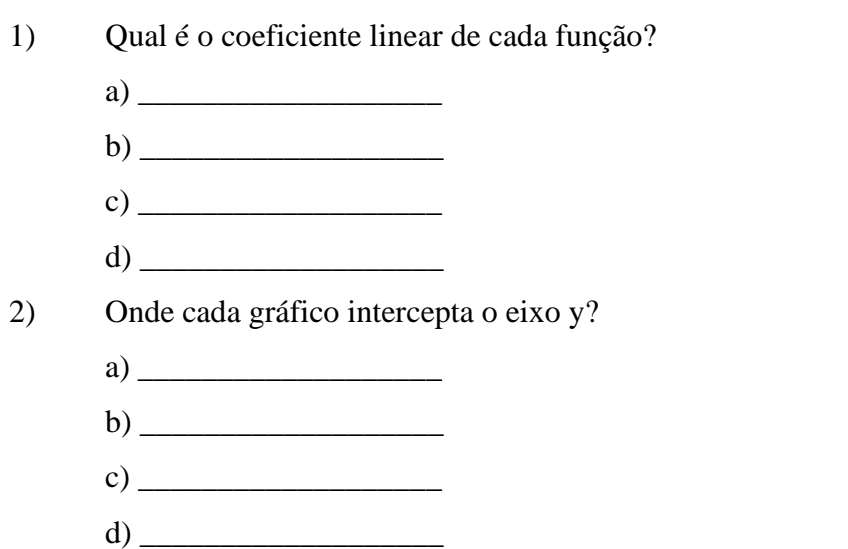

3) Qual é a relação entre o coeficiente linear e o intercepto do gráfico no eixo y?

Depois, na atividade 3, as docentes buscaram investigar o comportamento do gráfico, através da raiz de cada função.

**Atividade 3** - *Comportamento do gráfico da função no plano, de acordo com a raiz de cada uma das funções.*

O objetivo desta atividade é ajudar os alunos a compreenderem a relação da raiz da função e o intercepto do eixo x, com o auxílio da manipulação no *software* GeoGebra.

- 1) Encontre, analiticamente, a raiz de cada função:
	- a) \_\_\_\_\_\_\_\_\_\_\_\_\_\_\_\_\_\_\_  $b)$ c)  $\overline{\phantom{a}}$
	-
	- d) \_\_\_\_\_\_\_\_\_\_\_\_\_\_\_\_\_\_\_

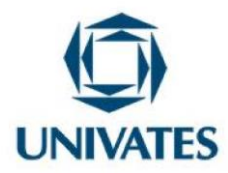

2) Observe, no *GeoGebra*, o gráfico das funções e verifique onde cada uma intercepta o eixo x: a)  $\frac{1}{\sqrt{1-\frac{1}{2}}}\frac{1}{\sqrt{1-\frac{1}{2}}}\frac{1}{\sqrt{1-\frac{1}{2}}}\frac{1}{\sqrt{1-\frac{1}{2}}}\frac{1}{\sqrt{1-\frac{1}{2}}}\frac{1}{\sqrt{1-\frac{1}{2}}}\frac{1}{\sqrt{1-\frac{1}{2}}}\frac{1}{\sqrt{1-\frac{1}{2}}}\frac{1}{\sqrt{1-\frac{1}{2}}}\frac{1}{\sqrt{1-\frac{1}{2}}}\frac{1}{\sqrt{1-\frac{1}{2}}}\frac{1}{\sqrt{1-\frac{1}{2}}}\frac{1}{\sqrt{1-\frac{1}{2}}}\frac{1}{\sqrt{1$ 

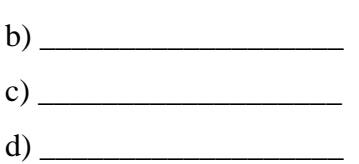

3) Qual é a relação entre a raiz da função e o intercepto do gráfico no eixo x?

Por fim, as professoras desenvolveram a atividade 4, a fim de que os alunos colocassem em prática o que aprenderam.

# **Atividade 4** - *Crie funções com as características solicitadas.*

O objetivo desta atividade é instigar o raciocínio lógico dos estudantes, colocando em prática o que aprenderam com as atividades anteriores.

Crie funções do primeiro grau com as seguintes características e, em seguida, plote no *software GeoGebra* para verificar se atende às exigências:

- a) Uma função decrescente
- b) Uma função decrescente com raiz igual a 8;
- c) Uma função decrescente, com raiz igual a 8 e interceptando o eixo y em 8;
- d) Uma função crescente
- e) Uma função crescente, com raiz igual a -½;
- f) Uma função crescente, com raiz igual a -½ e interceptando o eixo y em 3;
- g) Uma função crescente, com raiz igual a -5 e interceptando o eixo y em 1

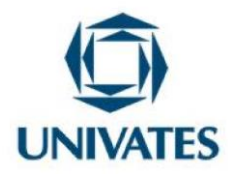

h) Uma função decrescente, com raiz igual a -⅓ e interceptando o eixo y em -2.

# **Plano de aula 2**

**Atividade 1 –** *Estudo do sinal da função, de acordo com a variação dos coeficientes "a" e "b" na função afim.*

Nesta atividade, as docentes trouxeram como o objetivo: ajudar os alunos a analisarem o estudo do sinal da função.

As professoras estruturaram este plano de aula da seguinte forma:

**Duração**: 2h/aula **Conteúdo:** Estudo do sinal da função afim

É chamada de função afim, toda função polinomial do primeiro grau. Formalmente escrevemos que:

Uma função  $f: R \to R$  é uma função afim quando existem dois números reais "a" e "b" tais que satisfaçam a seguinte condição,  $\forall x \in R$  e  $\alpha \neq 0$  temos:

$$
f(x) = ax + b
$$

Onde:

- "a" é o coeficiente angular;
- "b" é o coeficiente linear.

A partir desta contextualização, a atividade foi desenvolvida da seguinte forma:

● Plotar as seguintes funções no *GeoGebra*

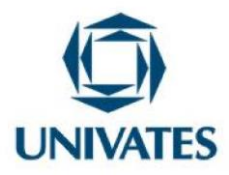

- a.  $f(x) = x 3$
- b.  $f(x) = x + \frac{1}{2}$ 2
- c.  $f(x) = x + 3$
- d.  $f(x) = x + 6$

Logo, elas sugeriram alguns questionamentos com o propósito de que os alunos atingissem os objetivos que elas julgaram pertinentes para o conteúdo proposto.

# **Questionamentos:**

- 1) Identifique, no gráfico, onde cada função intercepta o eixo x, ou seja, qual é a raiz de cada função?
	- a)  $\qquad$ b) \_\_\_\_\_\_\_\_\_\_\_\_\_\_\_\_\_\_\_ c)  $\Box$ d) \_\_\_\_\_\_\_\_\_\_\_\_\_\_\_\_\_\_\_

2) Em cada função, encontre três valores de x, para os quais f(x) assume um valor negativo:

a)

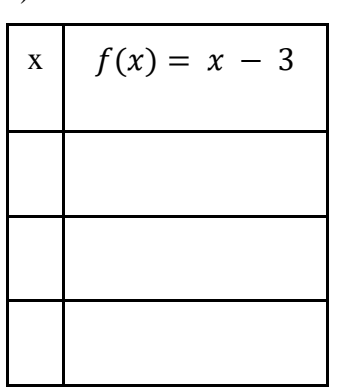

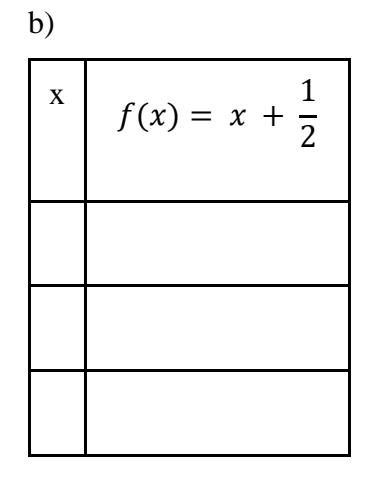

13

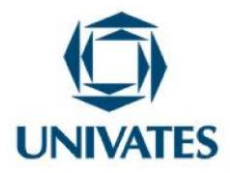

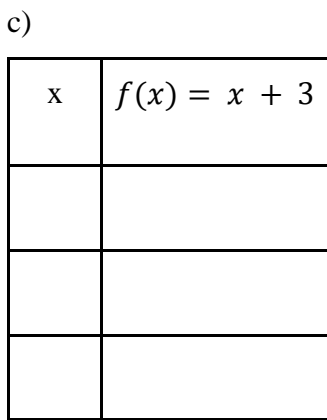

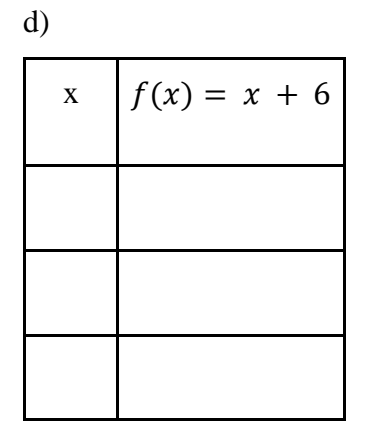

Preencha o quadro abaixo.

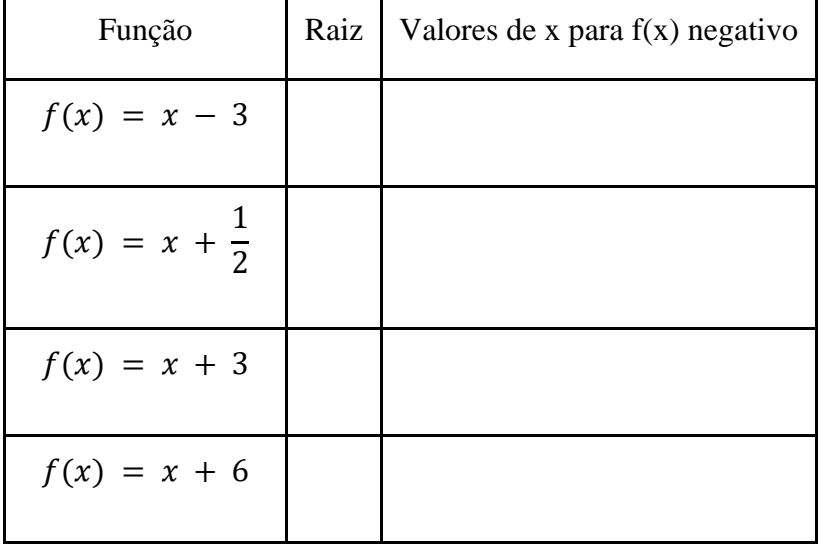

Observando o valor da raiz e os respectivos valores de x para que f(x) seja negativo o que é possível concluir?

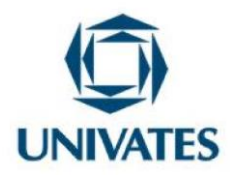

Em cada função, encontre três valores de x, para os quais y assume um valor positivo:

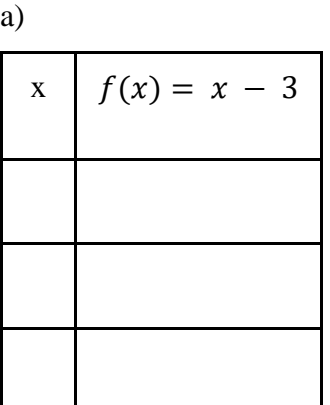

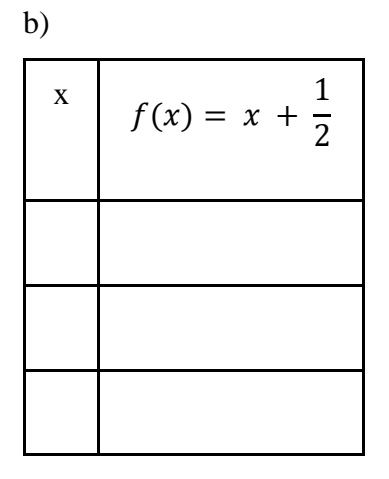

c)

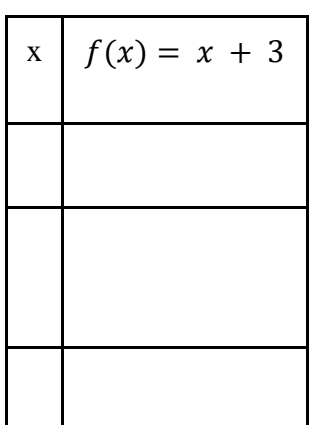

d)

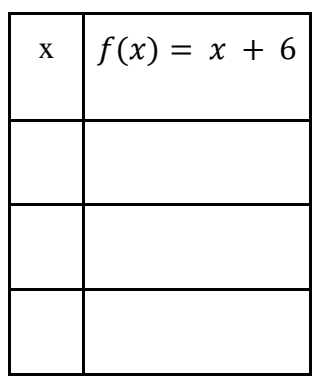

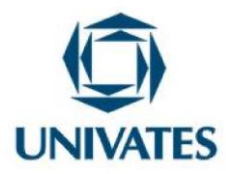

Preencha o quadro abaixo.

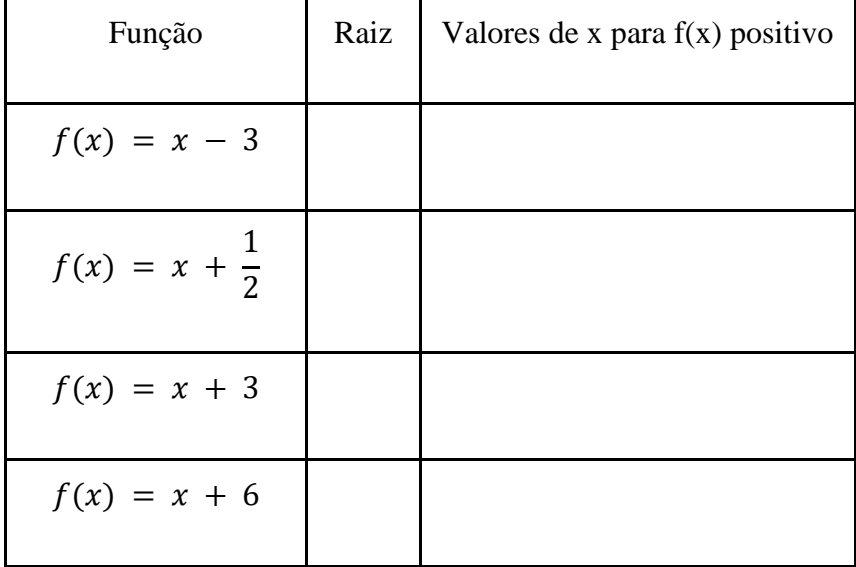

Observando o valor da raiz e os respectivos valores de x para que f(x) seja positivo o que é possível concluir?

Plotar as seguintes funções no *GeoGebra*

- a.  $f(x) = -x 4$
- b.  $f(x) = -x + 2$
- c.  $f(x) = -x + 5$
- d.  $f(x) = -x + 7$

#### **Questionamentos:**

1) Identifique, no gráfico, onde cada função intercepta o eixo x, ou seja, qual é a raiz de cada função?

a)  $\frac{1}{\sqrt{1-\frac{1}{2}}}\frac{1}{\sqrt{1-\frac{1}{2}}}\frac{1}{\sqrt{1-\frac{1}{2}}}\frac{1}{\sqrt{1-\frac{1}{2}}}\frac{1}{\sqrt{1-\frac{1}{2}}}\frac{1}{\sqrt{1-\frac{1}{2}}}\frac{1}{\sqrt{1-\frac{1}{2}}}\frac{1}{\sqrt{1-\frac{1}{2}}}\frac{1}{\sqrt{1-\frac{1}{2}}}\frac{1}{\sqrt{1-\frac{1}{2}}}\frac{1}{\sqrt{1-\frac{1}{2}}}\frac{1}{\sqrt{1-\frac{1}{2}}}\frac{1}{\sqrt{1-\frac{1}{2}}}\frac{1}{\sqrt{1$ 

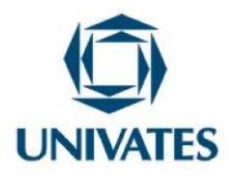

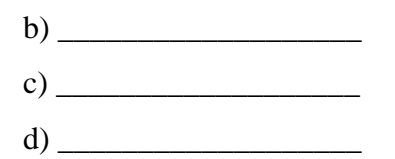

2) Em cada função, encontre três valores de x, para os quais f(x) assume um valor negativo:

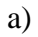

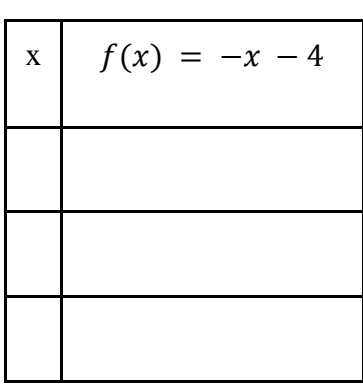

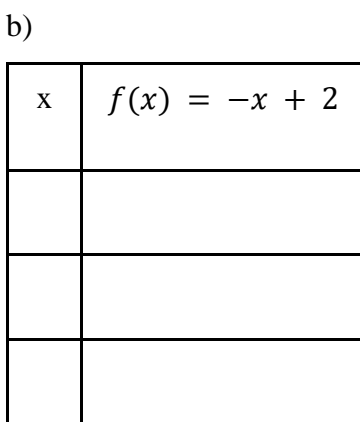

c)

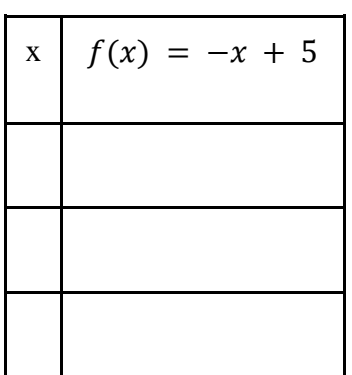

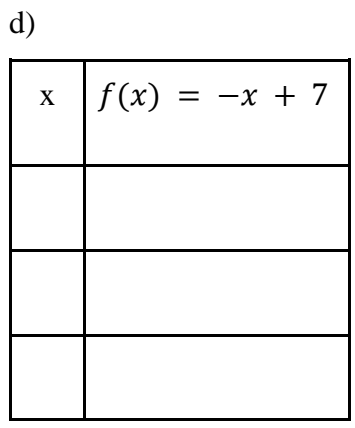

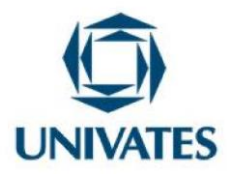

Preencha o quadro abaixo.

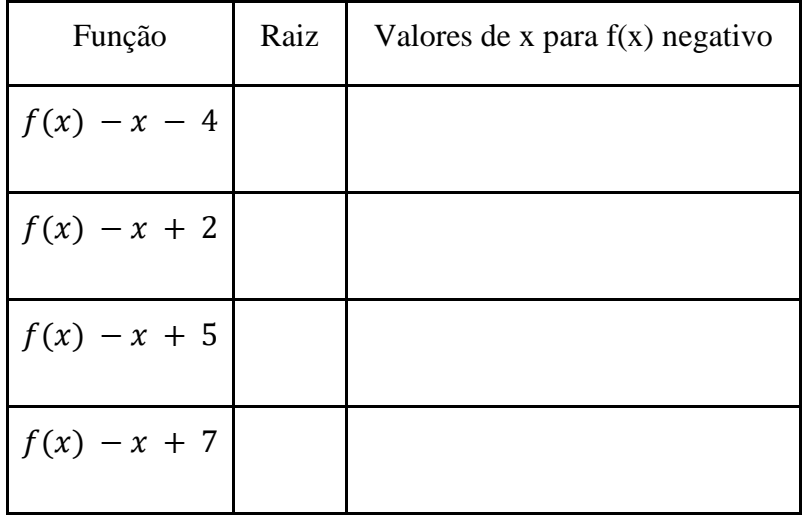

Observando o valor da raiz e os respectivos valores de x para que  $f(x)$  seja negativo o que é possível concluir?

3) Em cada função, encontre três valores de x, para os quais y assume um valor positivo:

a)

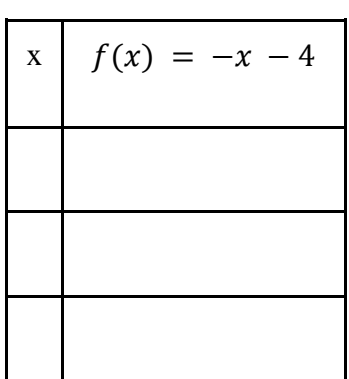

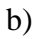

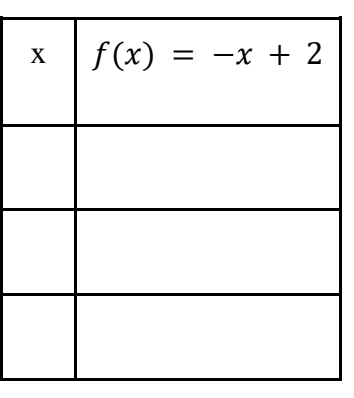

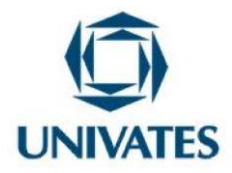

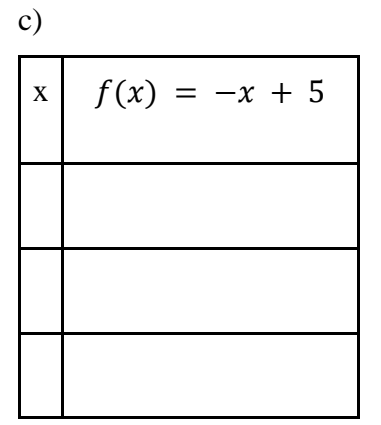

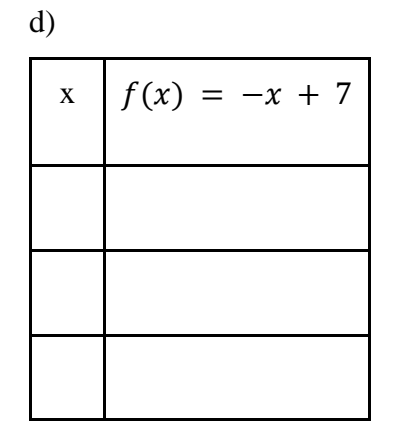

Preencha o quadro abaixo.

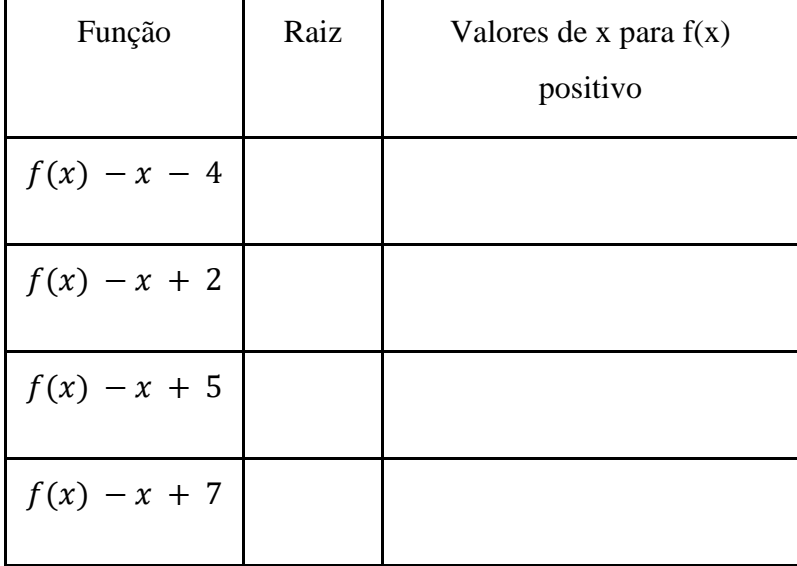

Observando o valor da raiz e os respectivos valores de x para que f(x) seja positivo o que é possível concluir?

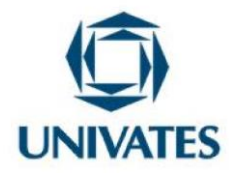

Para concluir, preencha o quadro:

Funções crescentes

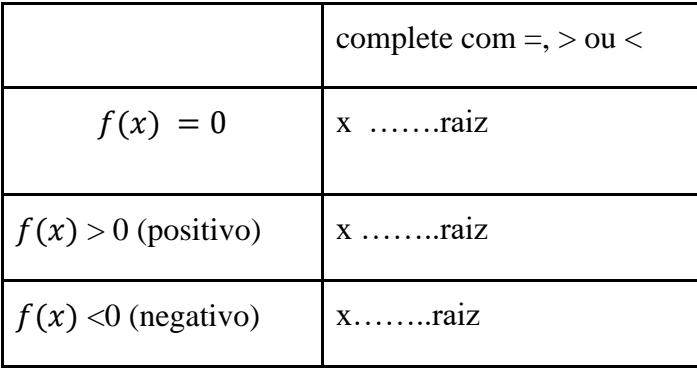

#### Funções decrescentes

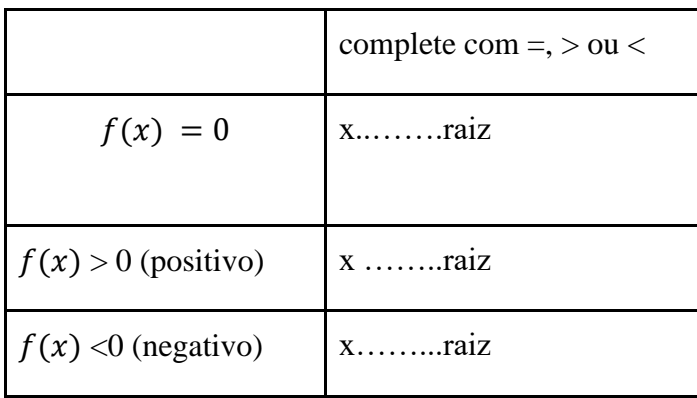

Por fim, no plano de aula 3, as professoras optaram por trabalhar o conteúdo de função quadrática, por julgarem, também, um conteúdo de difícil compreensão por parte dos alunos.

Em vista disso, foi desenvolvido 4 atividades e foi estruturado da seguinte forma:

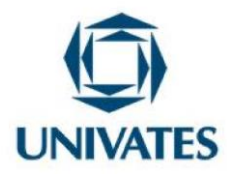

#### **Plano de aula 3**

**Atividade 1** - *Comportamento do gráfico da função no plano, de acordo com a variação do coeficiente "a" na função quadrática.*

As docentes tiveram com objetivo desta atividade: fazer com que os alunos relacionem a concavidade de uma função quadrática com do coeficiente "a".

O plano foi estruturado da seguinte forma:

**Duração**: 2h/aula

# **Conteúdo:**

● Função Quadrática

Uma função  $f: R \to R$  é chamada de função quadrática quando existir a, b, c ∈ R com a ≠ 0, de modo que  $f(x) = ax^2 + bx + c$ ,  $\forall x \in R$ .

#### **Função Quadrática**

● Plotar as seguintes funções no GeoGebra

a. 
$$
f(x) = x^2 - x - 20
$$

b. 
$$
f(x) = x^2 - 3x - 4
$$

c. 
$$
f(x) = -x^2 + x + 12
$$

- d.  $f(x) = -x^2 + 6x 5$
- e.  $f(x) = -\frac{1}{x}$  $\frac{1}{2}x^2 + 3x - 5$
- f.  $f(x) = -2x^2 + 12x 5$

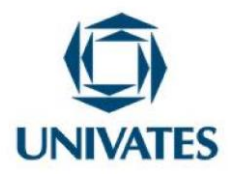

#### **Questionamentos:**

1. Preencha o quadro abaixo observando os gráficos construídos no *GeoGebr*a:

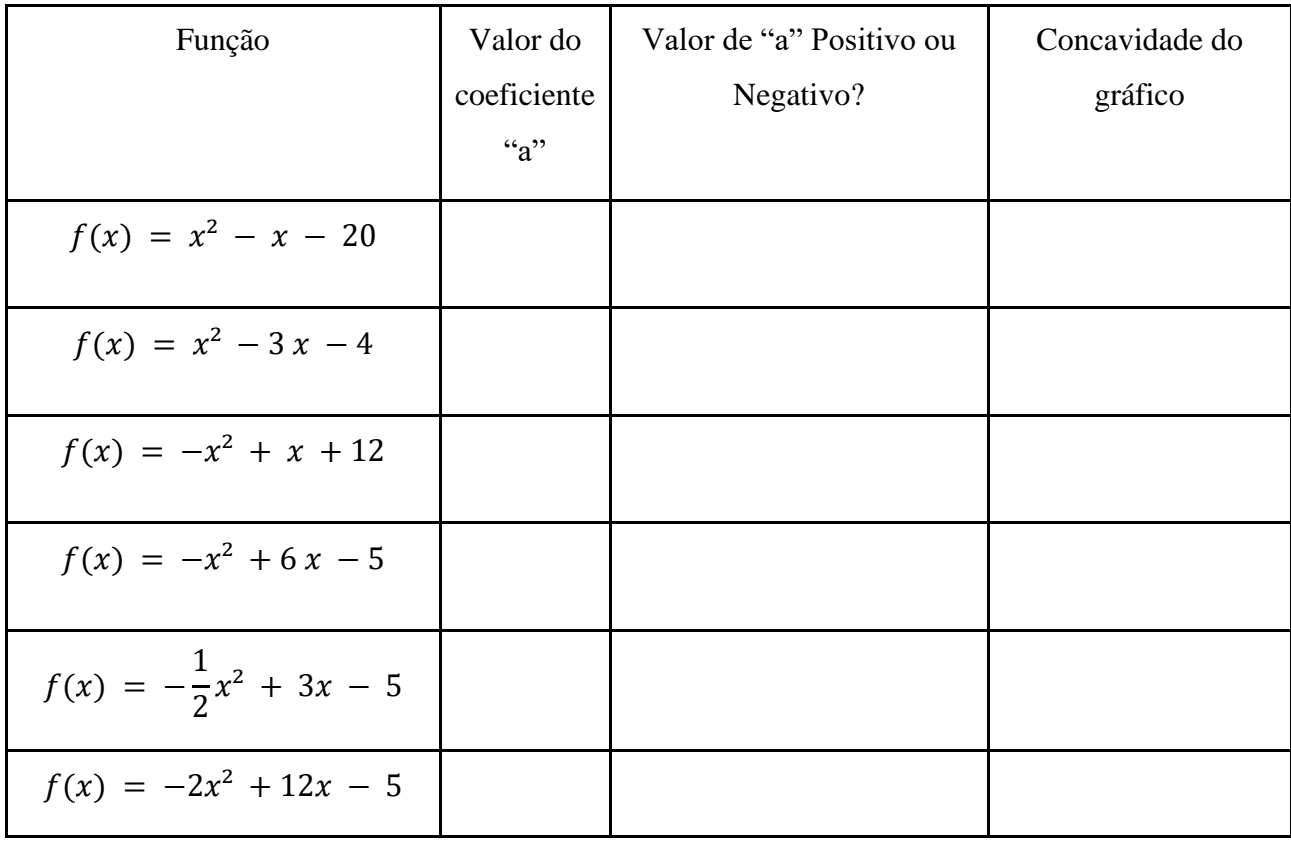

1. Qual é a relação entre a concavidade da curva no plano cartesiano e o coeficiente "a" de cada função?

**Atividade 2** - *Comportamento do gráfico da função no plano, de acordo com a variação do coeficiente "b" na função quadrática.*

O objetivo desta atividade é ajudar os alunos a compreenderem o conceito de função quadrática, através da observação e manipulação do *software GeoGebra* a partir da variação do coeficiente b.

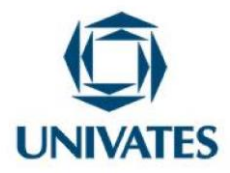

● Plotar as seguintes funções no GeoGebra

a. 
$$
f(x) = x^2 + 2x + 2
$$

b. 
$$
f(x) = x^2 - 5x - 4
$$

c.  $f(x) = -x^2 + 3x - 1$ 

d. 
$$
f(x) = -x^2 - 5x + 5
$$

e. 
$$
f(x) = -x^2 + \frac{1}{2}x + 3
$$

#### **Questionamentos:**

- 1) Qual é o coeficiente "b" de cada função?
	- a) \_\_\_\_\_\_\_\_\_\_\_\_\_\_\_\_\_\_\_ b) \_\_\_\_\_\_\_\_\_\_\_\_\_\_\_\_\_\_\_ c) \_\_\_\_\_\_\_\_\_\_\_\_\_\_\_\_\_\_\_
	- $d)$
- 2) Em quais funções o coeficiente "b" é negativo? Nestas funções, o gráfico intercepta o eixo y "subindo" ou "descendo"?
- 3) Em quais funções o coeficiente "b" é positivo? Nestas funções, o gráfico intercepta o eixo y "subindo" ou "descendo"?
- 4) Como seria o intercepto do gráfico no eixo y, quando  $b = 0$ ?

Crie quatro funções quadráticas com  $b = 0$ , faça o gráfico no *GeoGebra* e verifique se sua resposta está correta.

**Atividade 3** - *Comportamento do gráfico da função no plano, de acordo com a variação do coeficiente "c" na função quadrática.*

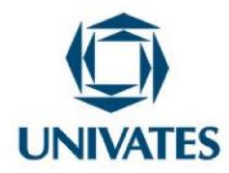

O objetivo desta atividade é ajudar os alunos a compreenderem o conceito de função quadrática, através da observação e manipulação com o *software* GeoGebra a partir da variação do termo independente.

- Plotar as seguintes funções no GeoGebra
- a.  $f(x) = 2x^2 + 4x + 6$
- b.  $f(x) = 5x^2 5x 4$
- c.  $f(x) = -3x^2 + 3x 2$
- d.  $f(x) = -x^2 5x + 5$
- e.  $f(x) = -x^2 \frac{1}{x^2}$  $\frac{1}{2}x + 5$
- f.  $f(x) = -x^2 + 5$
- g.  $f(x) = -x^2 5x$

#### **Questionamentos:**

- 1) Qual é o coeficiente "c" de cada função?
	- a)  $\overline{\phantom{a}}$
	- b) \_\_\_\_\_\_\_\_\_\_\_\_\_\_\_\_\_\_\_
	- $c)$
	- $d)$
- 2) Em quais funções o coeficiente "c" é negativo?
- 3) Em quais funções o coeficiente "c" é positivo?
- 4) Observe, no gráfico, a posição da curva ao interceptar o eixo "y".
- a. Em quais funções a curva intercepta o eixo "y" abaixo do eixo "x"?
- b. Em quais funções a curva intercepta o eixo "y" acima do eixo "x"?
	- 5) Qual é a relação entre o coeficiente "c" e o eixo "y" do plano cartesiano?

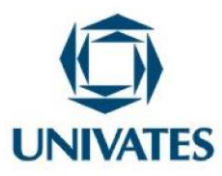

**Atividade 4** - *Crie funções do segundo grau com as características solicitadas.*

O objetivo desta atividade é instigar o raciocínio lógico dos estudantes, colocando em prática o que aprenderam com as atividades anteriores.

Crie funções com as seguintes características e, em seguida, plote no *software GeoGebra* para verificar se atende às exigências:

- a) Uma função com concavidade voltada para cima;
- b) Uma função com concavidade voltada para baixo;
- c) Uma função com concavidade voltada para cima e interceptando o eixo y em 3;
- d) Uma função com concavidade voltada para baixo e interceptando o eixo y em -2;
- e) Uma função com concavidade voltada para cima, interceptando o eixo y em 5 "subindo";
- f) Uma função com concavidade voltada para baixo, interceptando o eixo y em -2 "descendo";
- g) Uma função com concavidade voltada para cima, interceptando o eixo y em 2 "descendo";
- h) Uma função com concavidade voltada para baixo, interceptando o eixo y em 5 "subindo";

#### **Resultados obtidos**

A partir do relato das professoras durante os encontros e ao responderem o que esperavam dos momentos em planejamentos colaborativos, pôde-se perceber que elas estavam com certo receio, mas dispostas a aprender. Como elas relataram, as tecnologias nunca fizeram parte das suas aulas porque realmente não se sentiam preparadas, pois nunca foram capacitadas para tal.

Isso fica claro quando Amado (2007) defende a utilização das tecnologias no contexto pedagógico, bem como na formação inicial de professores para que se desenvolva, nos professores, um conhecimento científico, tecnológico e pedagógico, preparando-os para as futuras práticas que exercerão a partir dali. A autora destaca, ainda, que a formação continuada não é o suficiente para a plena integração das tecnologias nas práticas pedagógicas, mas que

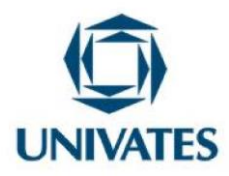

um apoio de mentoria se torna indispensável e está fortemente ligada ao sucesso. Este suporte, segundo Amado (2015, p. 1016) "deve ser proporcionado tanto ao professor em início de carreira como ao longo da formação continuada".

Dentre algumas estratégias para a integração das tecnologias, Amado (2007) defende a criação de relações de *mentoring*, entre os professores que fazem parte de algum curso de formação ou àqueles que querem inserir a tecnologia em sala de aula, e outros professores com mais experiência. Neste sentido, cabe aqui ressaltar a importância de um bom planejamento para que se possa ter êxito com a proposta da atividade, e isso Amado e Carreira (2015, p. 13) deixam claro que "é necessário que se tenha bem definido, anteriormente, o que se pretende fazer com a tecnologia. A utilização da tecnologia em sala de aula difere bastante da utilização que dela fazemos no dia a dia."

Em vista disso, de acordo com os materiais produzidos durante os encontros, as professoras puderam diferenciar o ensino "tradicional", onde o professor é o detentor do saber, de um ensino com um viés tecnológico, onde o aluno é quem constrói o seu conhecimento, através do intermédio ou até mesmo da intervenção do docente. Isso reforça ainda mais a necessidade de uma formação continuada ou até mesmo um acompanhamento, com a possibilidade de integração das tecnologias, já que o profissional também é reflexo da sua trajetória formativa. Contudo, vale ressaltar que, para que se tenha atividades que realmente façam sentido para o aluno, o professor precisa, de fato, de um bom planejamento, com objetivos muito claros a serem contemplados.

No início das primeiras atividades que foram desenvolvidas com as professoras, teve determinado momento elas desabafaram dizendo que, de acordo com as propostas pedagógicas que estavam sendo desenvolvidas, instigando o raciocínio dos alunos e fazendo eles criarem seus próprios conceitos acerca do conteúdo em questão, elas perceberam que, durante este tempo todo de docência, elas levaram os "mistérios" já desvendados para os discentes, sem permitir que eles fossem os protagonistas das suas próprias aprendizagens.

Com base nos encontros com as docentes para a realização deste trabalho, foi analisado e investigado o desenvolvimento profissional das professoras durante cada atividade e pôde-se

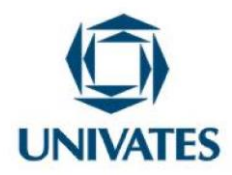

perceber o crescimento delas, acompanhadas no processo de *mentoring*, uma vez que as profissionais relataram não ter familiaridade com as tecnologias e do quarto encontro em diante já estavam planejando sozinhas, com poucas intervenções.

A partir deste material produzido pelas professoras, ancoradas no processo de *mentoring*, é possível dizer que as docentes entenderam a proposta de como planejar para integrar as tecnologias nas suas aulas, pois as atividades tiveram objetivos claros a serem atingidos e que instigassem o aluno a construir seu próprio conceito.

# **Referências**

AMADO, N. **Educ. Matem. Pesq**, v. 17, n. 5, p. 1013-1039, 2015.

AMADO, N. **O professor estagiário de Matemática e a integração das tecnologias em sala de aula – relações de** *mentoring* **em uma constelação de práticas**. 2007, 712 p. Tese (Doutorado em Matemática – Especialidade de Didática da Matemática). Universidade do Algarve, Faculdade de Ciências e Tecnologia, Faro, 2007.

DULLIUS, M. M.; QUARTIERI, M. T. **Aproximando a Matemática e a Física por meio de recursos tecnológicos:** Ensino Médio. In: NEIDE, Ítalo G; QUARTIERI, Marli T. 1 ed. Editora Univates, Lajeado, 2016.

DULLIUS, M. M.; QUARTIERI, M. T. **Explorando a matemática com aplicativos computacionais:** anos iniciais do ensino fundamental. AMADO, Nélia M. P.; CARREIRA, Susana P. G. 1 ed. Editora Univates, Lajeado, 2015.

PIAGET, J. **O trabalho por equipes na escola**. Tradução de L.G. Feiure. Revista de Educação – Diretoria do Ensino do Estado de São Paula, set/dez 1936. Adaptação para o português moderno: A.A. Botelho. Maio, 1993.

SUNDLI, L. Mentoring – a new mantra for education? **Teacher and Teacher Education**, v. 23, p. 201-214, 2007.